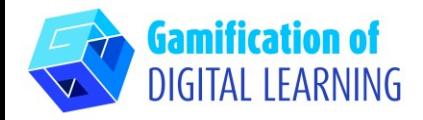

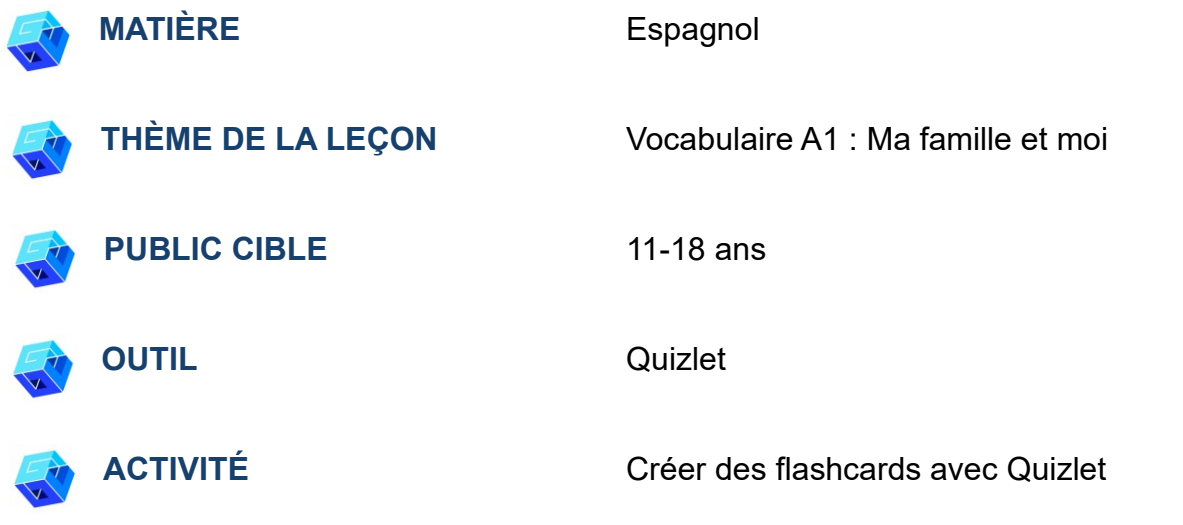

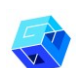

**RESSOURCES:** Des liens utiles pour expliquer le sujet d'étude sont inclus dans la section "Ressources" de la séquence pédagogique n°9.

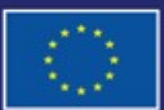

Cofinancé par l'Union européenne

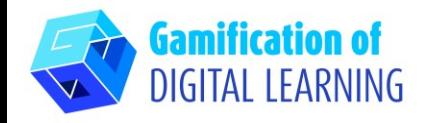

**ÉTAPES – DÉBUTER**

- 1. Allez sur le site web : [Quizlet](https://quizlet.com/en-gb) (disponible [en français\)](https://quizlet.com/fr-fr)
- 2. Se connecter ou s'inscrire : En haut à droite, cliquez sur "Sign Up" ou "S'inscrire" pour créer un compte. Vous pouvez vous inscrire avec Google, Facebook ou e-mail.

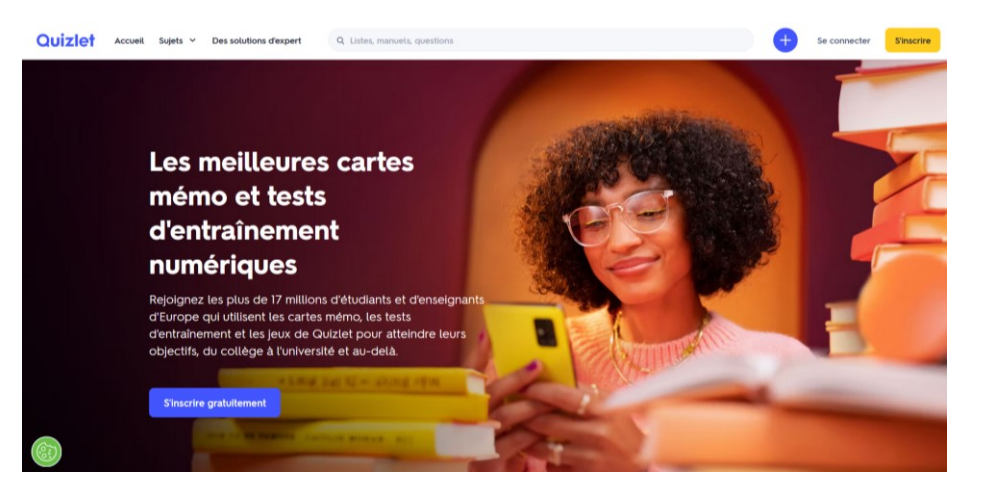

3. Démarrer : Une fois connecté, vous accéderez à la page d'accueil de Quizlet. En haut à droite, cliquez sur le bouton "+" pour commencer à créer une nouvelle classe ou un nouveau "study set" (nouvelle liste).

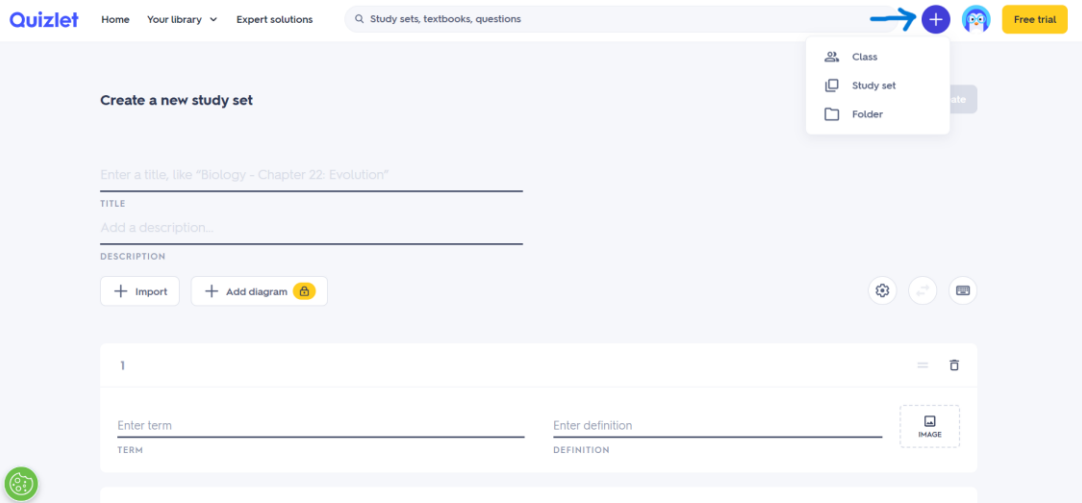

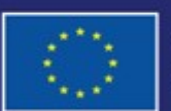

Cofinancé par l'Union européenne

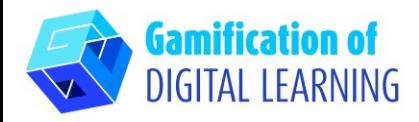

# **PRÉPARER L'ACTIVITÉ**

1. Ajoutez le titre et la description de votre liste d'étude et commencez à ajouter tous les mots espagnols que vous voulez que les étudiants apprennent.

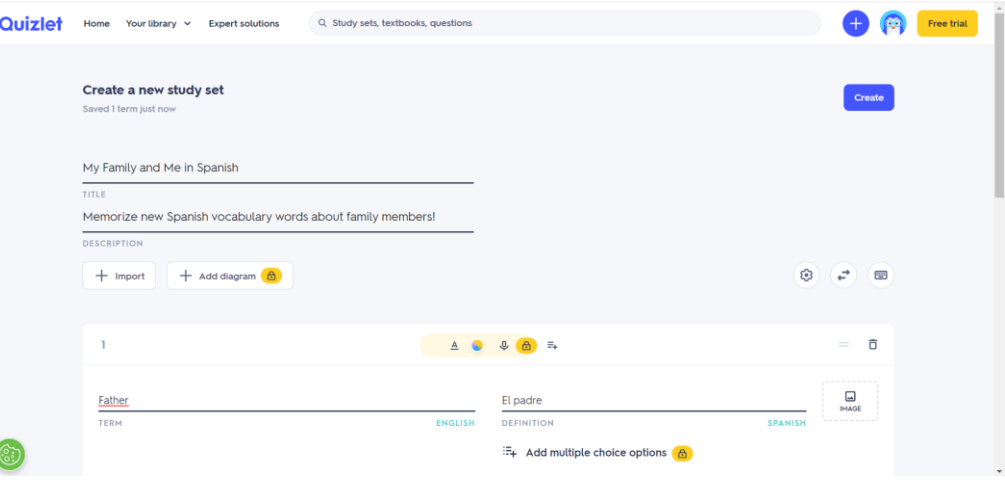

2. En cliquant sur "Image", vous pouvez également ajouter une image à chacune de vos flashcards.

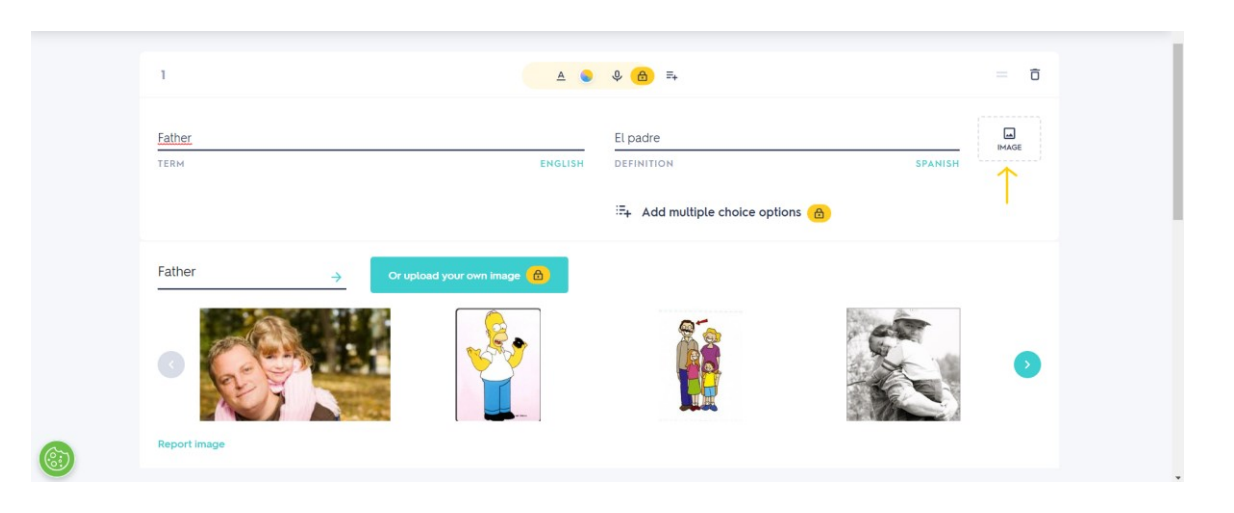

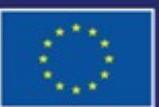

Cofinancé par l'Union européenne

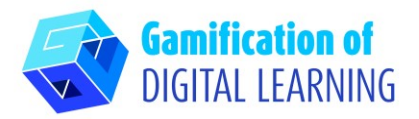

3. Ajoutez autant de cartes que nécessaire en cliquant sur "Add card" ou "Ajouter une carte".

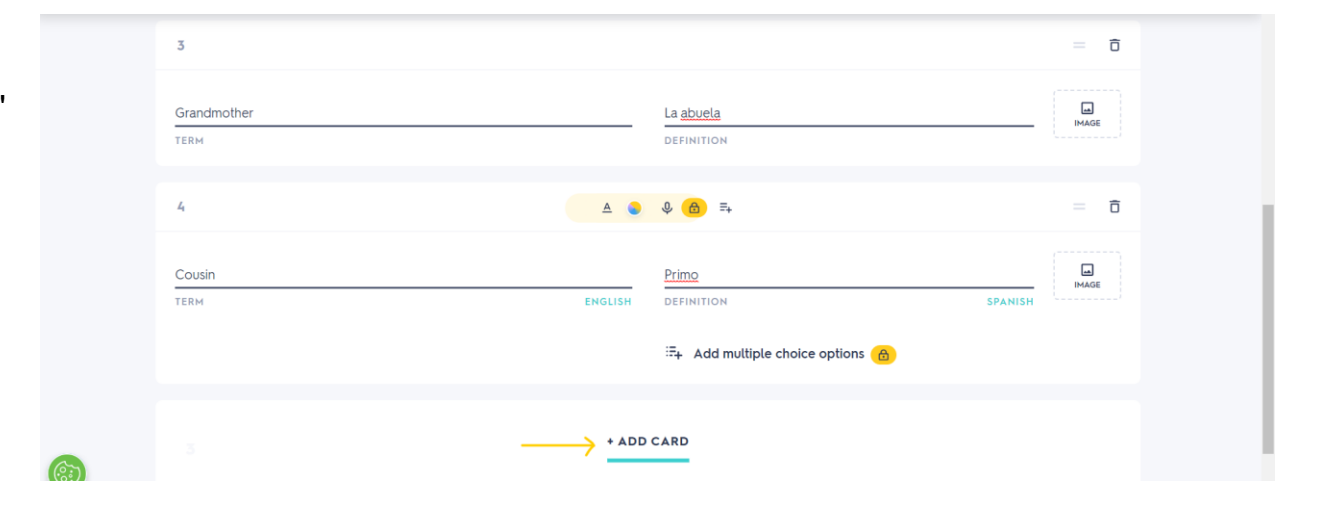

## **ENREGISTRER ET PUBLIER**

- 1. Tous vos changements et progrès sont automatiquement sauvegardés.
- 2. Une fois que vous avez terminé, cliquez sur "Create" ou "Créer" à droite.

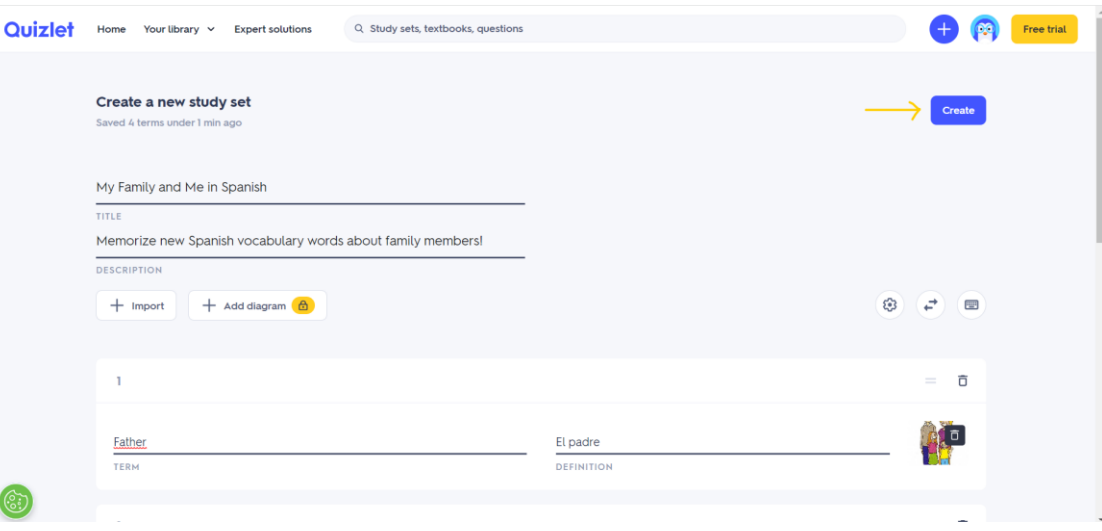

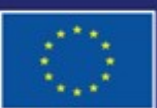

Cofinancé par l'Union européenne Financé par l'Union européenne. Les points de vue et avis exprimés n'engagent toutefois que leur(s) auteur(s) et ne reflètent pas nécessairement ceux de l'Union européenne ou de l'Agence exécutive européenne pour l'éducation et la culture (EACEA). Ni l'Union européenne ni l'EACEA ne sauraient en être tenues pour responsables.

### **FICHE OUTIL EXPLICATIVE N° 22**

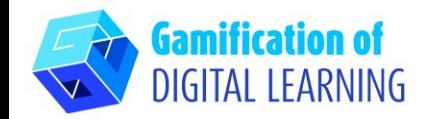

- **O** <sup>[7]</sup> Free trial **Quizlet** Home Your library v Expert solutions Q Study sets, textbooks, questions **Quizlet** Home Your library v Expert solutions Q Study sets, textbooks, question My Family and Me in Spanish My Family and Me in Spanish In-class activity In-class activity Classic Live Checkp Classic Live Checkpoint Self-study activity Flashcards C Learn Test **E**, Match Flashcards C Learn **ER** Match **Test**  $\phi$  $\rightarrow$ El padre Father  $\blacktriangleright$   $\ldots$   $\times$  $1/4 \quad \rightarrow$  $\circ$   $\circ$  $\blacktriangleright$   $\times$  $1/4$   $\rightarrow$  $@$   $\Box$
- 3. Vos flashcards sont prêtes : cliquez sur la carte pour révéler la traduction en espagnol.

4. En cliquant sur les trois points en bas, vous pouvez : enregistrer et modifier, imprimer, exporter ou supprimer vos flashcards.

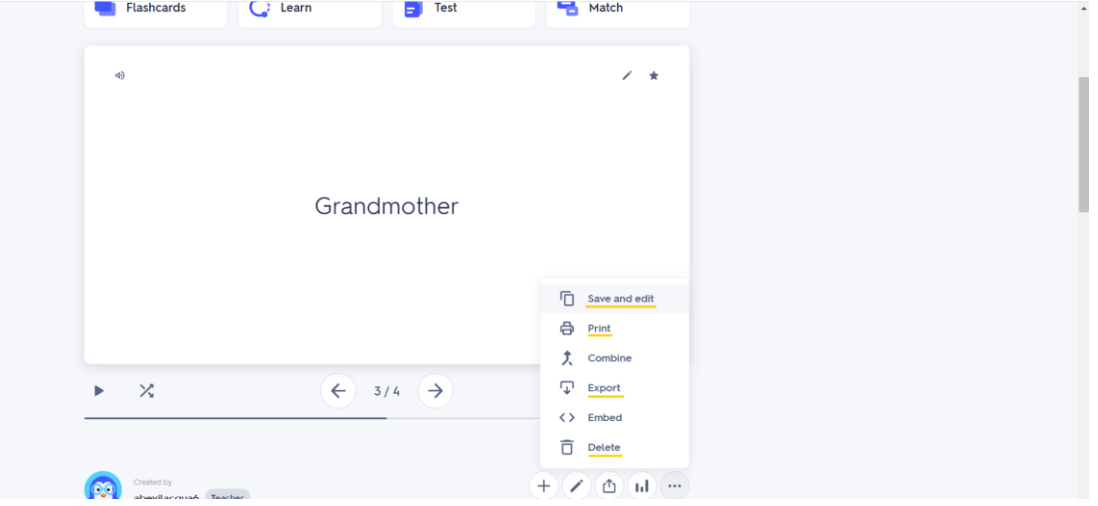

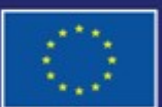

Cofinancé par l'Union européenne

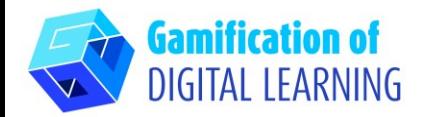

5. Ensuite, en cliquant sur l'icône de partage, partagez vos flashcards : vous pouvez les partager sur Google Classroom, Microsoft Teams, en utilisant Remind ou en copiant le lien.

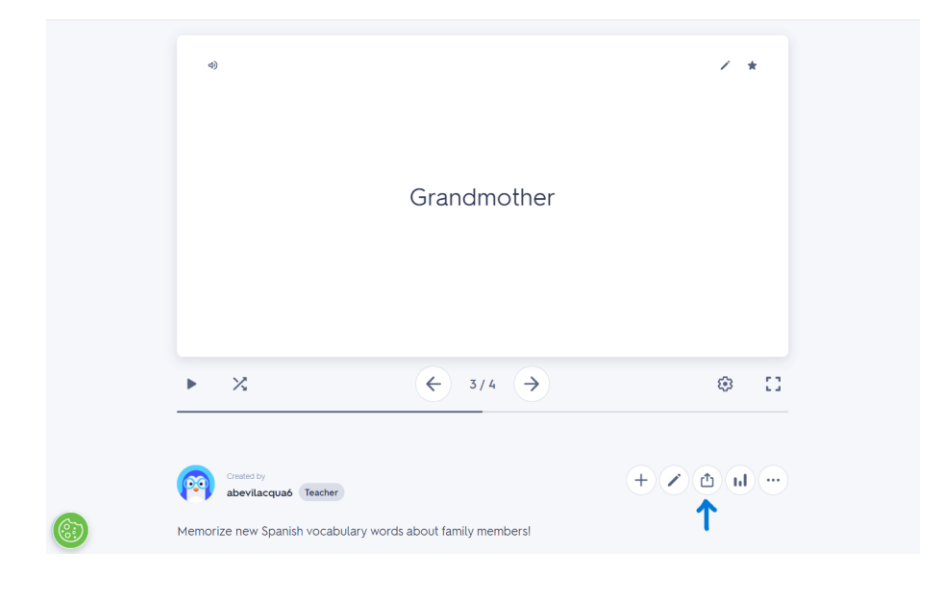

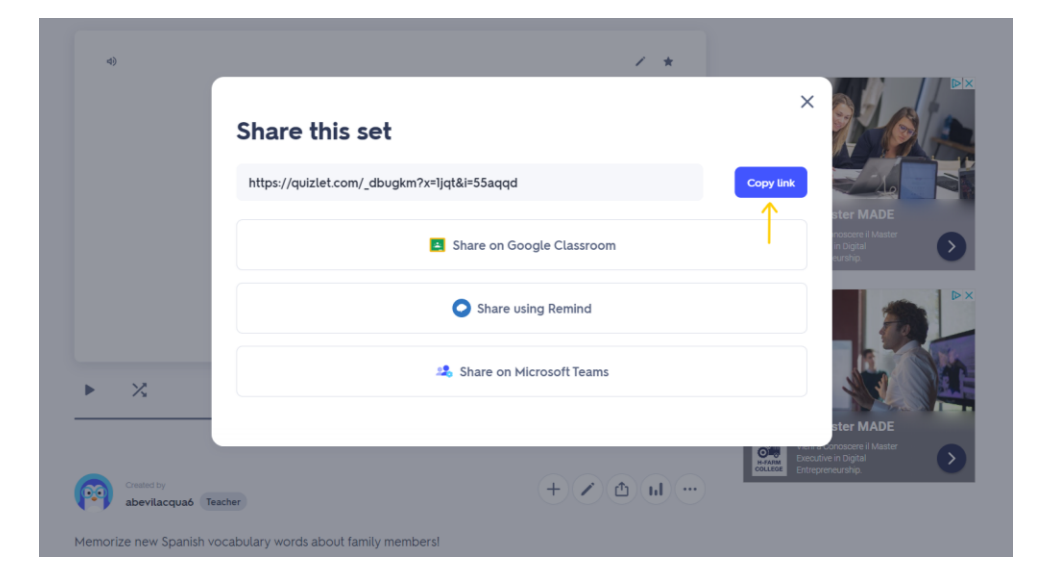

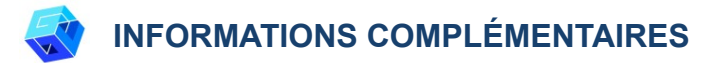

Consultez les flashcards en anglais [ici.](https://quizlet.com/_dbugkm?x=1jqt&i=55aqqd)

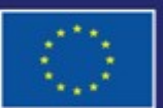

Cofinancé par l'Union européenne